МИНИСТЕРСТВО СЕЛЬСКОГО ХОЗЯЙСТВА РФ

## ФГБОУ ВО Брянский ГАУ

КАФЕДРА ТЕХНИЧЕСКОГО СЕРВИСА

РОМАНЕЕВ Н.А.

# **ОПТИМИЗАЦИЯ РАСЧЕТА МЕТАЛЛОКОНСТРУКЦИИ КРАН - БАЛКИ**

Методические указания для студентов направления подготовки 35.03.06 Агроинженерия: 01 Технические системы в агробизнесе, [04 Технический сервис в АПК](http://moodle.bgsha.com/course/index.php?categoryid=165)

**БРЯНСК 2023**

**УДК 621.874 (076) ББК 34.42 Р 69**

Романеев, Н. А. Оптимизация расчёта металлоконструкции кран-балки: методические указания для студентов направления подготовки 35.03.06 Агроинженерия: 01 Технические системы в агробизнесе, [04 Технический сервис в](http://moodle.bgsha.com/course/index.php?categoryid=165)  [АПК.](http://moodle.bgsha.com/course/index.php?categoryid=165) / Н. А. Романеев. - Брянск: Изд-во Брянский ГАУ, 2023. – 36 с.

Рецензент: к. т. н., доцент кафедры систем в агробизнесе, природообустройстве и дорожном строительстве Самусенко В.И.,;

к. т. н., доцент кафедры технического сервиса Будко С.И.

*Рекомендовано к изданию методической комиссией инженернотехнологического института Брянского ГАУ, протокол № 7 от 26 мая 2023 года.*

> © Брянский ГАУ, 2023 © Романеев Н.А. 2023

#### **Введение**

В создании материально-технической базы в нашей стране значительную роль играет подъёмно-транспортное машиностроение, перед которым поставлена задача широкого внедрения во всех областях производства, в том числе и при техническом обслуживании машинно-тракторного парка. Это комплексная механизация и автоматизация производственных процессов, ликвидация ручных погрузочно-разгрузочных работ и исключение тяжёлого ручного труда при выполнении вспомогательных технологических операций.

В связи с быстрым развитием информационных технологий и внедрением их в систему расчетов важной задачей является поиск и применение оптимальных средств, обеспечивающих эффективное использование инженерного труда. Современное развитие средств вычислительной техники позволяет значительно ускорить темпы проектирования и повысить его качество. В последнее время все чаще используют математическое моделирование с широким использованием автоматизированных расчётов.

Современные поточные технологические и автоматизированные линии, межцеховой и внутрицеховой транспортировки требует применения разнородных типов подъёмно-транспортных машин и механизмов, обеспечивающих непрерывность и ритмичность производственных процессов. Именно поэтому подъёмно-транспортное оборудование в настоящее время играет не вспомогательную роль в производственном процессе, а превращается в один из основных решающих факторов, определяющих эффективность современного производства. Наличие в производстве средств механизации трудоемких и тяжёлых работ, уровень механизации технологического процесса определяют собой степень совершенства технологического процесса.

Правильный выбор подъёмно-транспортного оборудования является решающим фактором нормальной работы и высокой продуктивности производства. Современные высокопроизводительные грузоподъемные и транспортирующие машины, работающие с большими скоростями и обладающие высокой грузоподъёмностью, являются результатом постоянного развития этих машин.

3

Среди программного обеспечения систем автоматизированного проектирования следует отметить отечественный пакет программ APM WinМachine производства НТЦ «Центр», предназначенный для решения широкого спектра машиностроительных задач. Эти программы позволяют достаточно просто и быстро произвести необходимые расчёты, а также подготовить соответствующую конструкторскую документацию. Простота расчётов позволяет производить многовариантное проектирование, оптимизировать конструкцию и давать новые, нестандартные решения. Этот пакет имеет обширную справочную базу данных, где содержатся данные по большинству стандартных элементов машиностроительных узлов и механизмов, его мы применяем для расчета металлоконструкции балки.

РАЗРАБОТКА МЕТАЛЛОКОНСТРУКЦИИ КРАН-БАЛКИ И ВЫПОЛ-НЕНИЕ ПРОВЕРОЧНЫХ РАСЧЁТОВ НА ПРОЧНОСТЬ. СРАВНЕНИЕ РАС-ЧЕТОВ С ПРИМЕНЕНИЕМ ОТЕЧЕСТВЕННОЙ АВТОМАТИЗИРОВАННОЙ ПРОГРАММЫ WINMACHINE.

Рассчитать металлоконструкцию пролетного типа – кран балки при следующих исходных данных:

грузоподъемность – *Q* = 2,5 *т*; вес тележки –  $G_m = 0.5$  *m*; длина пролета – *L* = 10 *м*; длина свободного участка  $-l_1 = 6$  *м*; высота подъема – *Н* = 6 *м*; режим работы средний (4М); по балке перемещается тележка; профиль несущей балки – двутавр.

На металлоконструкцию крана действует статическая нагрузка от сил тяжести груза, тележки, балки, а также динамические нагрузки в вертикальной плоскости при подъеме груза «с подхватом» и в горизонтальной – при разгоне и торможении крана. Несущий двутавр испытывает деформацию изгиба в вертикальной плоскости.

На этапе проектирования масса балки неизвестна, поэтому размеры двутавра определяют из условия прочности на изгиб при подъеме груза «с подхватом» и без учета массы балки и горизонтальной нагрузки [1].

Допустимые напряжения при среднем режиме работы, рекомендуемые для стали Ст3, [*σ*]=160 *МПа*.

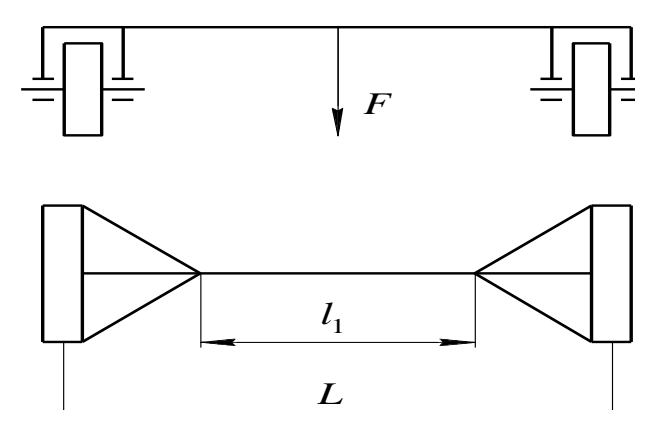

Рисунок 1 – Схема кран-балки

Изгибающий момент при нахождении тележки посередине пролета балки

$$
M = \frac{(\psi_{\partial} \cdot G + G_m) \cdot L}{4} = \frac{(1,3 \cdot 25000 + 5000) \cdot 10}{4} = 93750 \ H \cdot M,
$$

где *ψд*=1,3 – коэффициент динамичности при среднем режиме работы. Момент сопротивления при подъеме груза «с подхватом»

$$
W_x = \frac{M}{\psi_\sigma \cdot [\sigma]} = \frac{93750 \cdot 10^3}{0.71 \cdot 160} = 825 \cdot 10^3 \mu \frac{\mu}{\sigma^3},
$$

где *ψ<sup>σ</sup>* – коэффициент снижения допустимых напряжений для балок, не имеющих вспомогательных элементов, обеспечивающих устойчивость в горизонтальной плоскости, длина свободного участка без раскосов 6 *м*,  $\psi_{\sigma} = 0.71$ , [2, стр. 96].

По моменту сопротивления выбираем двутавр №40, у которого  $W_x$ =953⋅10<sup>3</sup> мм<sup>3</sup>, I<sub>x</sub>=19⋅10<sup>7</sup> мм<sup>4</sup>, W<sub>y</sub>=86,1⋅10<sup>3</sup> мм<sup>3</sup>, масса одного метра длины *q*=57 *кг* (вес *Gм*=57∙9,81≈570 *Н*) [приложение, табл. 14]; [2, стр. 303, табл. 74].

Изгибающий момент с учетом коэффициента динамичности и веса несущей балки

$$
M = \frac{(\psi_{\partial} \cdot G + G_m) \cdot L}{4} + \frac{G_M \cdot L^2}{8} = \frac{(1,3 \cdot 25000 + 5000) \cdot 10}{4} + \frac{570 \cdot 10^2}{8} =
$$
  
= 100870 H · m = 100,87 · 10<sup>6</sup> H · mm.

С учетом веса двутавра определяем действительные напряжения

$$
\sigma = \frac{M}{W_x} = \frac{100870 \cdot 10^3}{953 \cdot 10^3} = 105,9 \text{ M} \text{ and } m.
$$

что меньше допустимого [*σ*]=160 *МПа* [2, стр. 106].

Проверка балки на прочность в режиме неустановившегося движения.

При торможении кран-балки с грузом основная балка испытывает деформации изгиба в вертикальной плоскости от веса груза, тельфера, самой балки и в горизонтальной плоскости от сил инерции.

Суммарное напряжение изгиба определяем как сумму напряжений от изгибающих моментов по плоскостям. Изгибающий момент в вертикальной плоскости при нахождении тележки в среднем положении балки

$$
M = \frac{(G + G_m) \cdot L}{4} + \frac{G_M \cdot L^2}{8} = \frac{(25000 + 5000) \cdot 10}{4} + \frac{570 \cdot 10^2}{8} =
$$
  
= 82125 H \cdot M = 82,125 \cdot 10^6 H \cdot MM.

Примем ускорение при разгоне-торможении предельно допустимым  $a_m$ = [ $a_m$ ] = 0,6 *м/c* $^2$ . Тогда силы инерции в горизонтальной плоскости

$$
F_u = (Q + G_m + q \cdot l_1) \cdot a_m = (2500 + 500 + 57 \cdot 6) \cdot 0, 6 = 2005 \ H.
$$

Изгибающий момент от силы инерции

$$
M_{y} = \frac{F_{u} \cdot l_{1}}{4} = \frac{2005 \cdot 6}{4} = 3007 \ H \cdot M.
$$

Суммарное напряжение изгиба

$$
\sigma = \sigma_{ux} + \sigma_{uy} = \frac{M_x}{W_{\sigma} \cdot W_x} + \frac{M_y}{W_y} = \frac{82125 \cdot 10^3}{0.71 \cdot 953 \cdot 10^3} + \frac{3007 \cdot 10^3}{86,1 \cdot 10^3} = 156,3 \text{ M} \text{T} \text{a},
$$

что меньше допустимого [*σ*]=160 *МПа* [2, стр. 107].

Расчет горизонтальных раскосов моста

Половина горизонтальной силы инерции воспринимается раскосами балки 1 и 3

$$
F = 0.5 \cdot F_u = 0.5 \cdot 2005 \approx 1003 \ H.
$$

Примем расстояние между колесами кран-балки 1,5 м. Тогда угол между раскосами и балкой  $(\alpha_3/2)$  равен  $20^\circ$ . Стержень 2 (рис. 29) усилий не воспринимает, так как перпендикулярен вектору действующей силы *F*, следовательно,  $F_2$ =0. Стержень 1 растянут, а стержень 3 сжат. Через стержень 3 проводим ось X и перпендикулярно ей ось *Y*. Углы между векторами сил и осями следующие: между силой *F* и осью *X*-α<sub>1</sub>=70°; *F* и *Y*-α<sub>2</sub>=20°; *F*<sub>1</sub> и *X*-α<sub>3</sub>=40°; *F*<sub>1</sub> и *Y*-α<sub>4</sub>=50°.

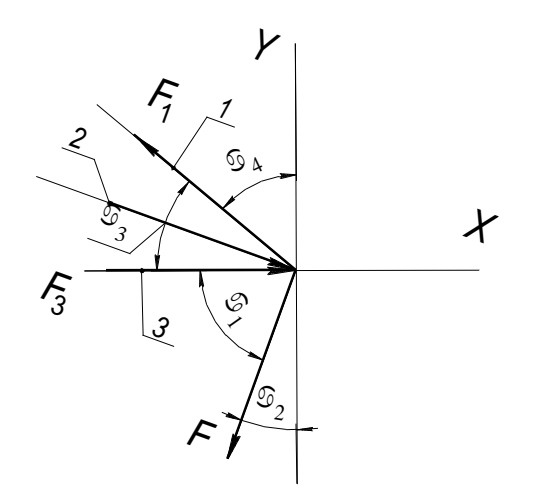

Рисунок 2 – Схема нагружения раскосов

Определим усилия в стержнях. Сумма проекций сил на оси *Х* и *Y* в узле равна нуля, то есть  $\Sigma P_x = 0$  и  $\Sigma P_y = 0$ .

Cумма проекций сил на ось  $Y$  - $F$ ·cos $\alpha_2 + F_1$ ·cos $\alpha_4 = 0$ ,

откуда

$$
F_1 = \frac{F \cdot \cos \alpha_2}{\cos \alpha_4} = \frac{1003 \cdot \cos 20^{\circ}}{\cos 50^{\circ}} = 1466 H.
$$

Сумма проекций сил на ось *X*

$$
F_3 - F_1 \cdot \cos \alpha_3 - F \cdot \cos \alpha_1 = 0,
$$

Откуда

$$
F_3 = F_1 \cdot \cos \alpha_3 + F \cdot \cos \alpha_1 = 1466 \cdot \cos 40^\circ + 1003 \cdot \cos 70^\circ = 1466 H.
$$

Наиболее опасен раскос 3, работающий на сжатие. Для него должны выполняться условия по предельно допустимым гибкости и прочности.

Принимая значения допустимой гибкости [*λ*]=120, определим минимальный радиус инерции уголка. В этом случае коэффициент, учитывающий способ заделки стержня, *µ*=1. Длину раскоса определяем из геометрических соотношений стержней металлоконструкции

$$
l = \frac{L - l_1}{2 \cdot \cos 20^\circ} = \frac{10 - 6}{2 \cdot \cos 20^\circ} = 2,13 \text{ M}.
$$

Радиус инерции

$$
r_{\min} = \frac{\mu \cdot l}{[\lambda]} = \frac{1 \cdot 2{,}13 \cdot 10^3}{120} = 17{,}8 \text{ } \text{M.}
$$

Этому требованию удовлетворяет уголок № 11 (по ГОСТ 8509), у которого *r*min=21,8 *мм,* толщина полки 8 мм [2, стр. 306, приложение 80].

С целью повышения устойчивости раскосов металлоконструкцию следует дополнить стержнями 4 (рис. 30), тем самым вдвое уменьшив расчетную длину сжатого стержня

$$
l = \frac{l}{2} = \frac{2,13}{2} \approx 1,07 \text{ M}.
$$

Необходимый минимальный радиус инерции также уменьшится

$$
r_{\min} = \frac{\mu \cdot l}{[\lambda]} = \frac{1 \cdot 1,07 \cdot 10^3}{120} = 8,92 \text{ } \text{M.}
$$

Выбираем уголок № 5. Размеры полок 50×50 *мм*; толщина полок *d*=5 *мм*; площадь сечения *А*=480 *мм* 2 ; *r*min=9,8 *мм*; масса одного метра длины *q*=3,77 *кг*  [2, стр. 306, приложение 80].

Проверяем сжатый раскос на прочность. С этой целью определяем расчетную гибкость стержня

$$
\lambda = \frac{\mu \cdot l}{r_{\min}} = \frac{1 \cdot 1,07 \cdot 10^3}{9,8} = 109,18.
$$

Кроме этого необходимо уточнить значение коэффициента *φ*: *φ*=0,43 при *σ*т=240 *МПа*. Приняв для стали Ст 3 допустимое напряжение растяжения [*σ*]=160 *МПа*, находим [*σ*сж]=*φ*·[*σ*]=0,43·160 69 *МПа*.

Расчетные напряжения сжатия

$$
\sigma_{cyc} = \frac{F_3}{A} = \frac{1466}{480} = 3,05 \text{ M} \Pi a,
$$

что значительно меньше допустимого. Следовательно, прочность стержня обеспечена.

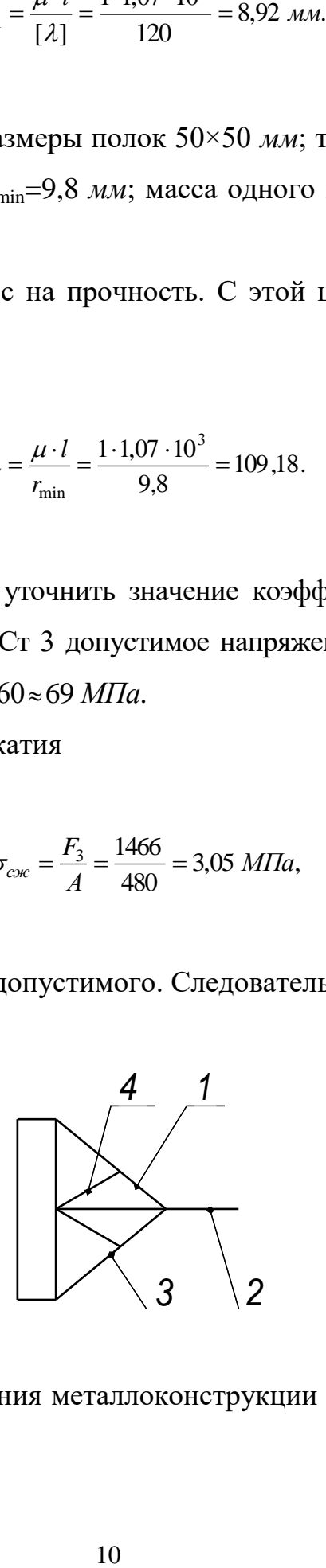

Рисунок 3 – Схема усиления металлоконструкции дополнительными раскосами: 1-4 – стержни

Определяем прогиб в середине балки при номинальной нагрузке

$$
f = \frac{M_x \cdot L^2}{10 \cdot E \cdot I_x} \leq [f],
$$

где *Е* – модуль упругости материала балки: для стали *Е* = (2,1-2,15)∙10<sup>5</sup> *МПа*;

*I<sup>x</sup>* – момент инерции сечения, *мм* 4 .

Определяем изгибающий момент от сил тяжести груза и тележки

$$
M = \frac{(G + G_m) \cdot L}{4} = \frac{(25000 + 5000) \cdot 100000}{4} = 75 \cdot 10^6 H \cdot \text{mm.}
$$

$$
f = \frac{75 \cdot 10^6 \cdot 10000^2}{10 \cdot 2.1 \cdot 10^5 \cdot 19 \cdot 10^7} = 18.8 \text{ mm} < [f]
$$

 $[f] \leq L/500 = 10000/500 = 20$  мм – допустимое значение прогиба;

Прогиб балки крана не превышает допустимого значения.

Большой запас площади поперечного сечения обеспечит достаточную жесткость металлоконструкции.

## РАСЧЕТ МЕТАЛЛОКОНСТРУКЦИИ КРАН-БАЛКИ В АВТОМАТИЗИ-РОВАННОЙ ПРОГРАММЕ WinMachine

Провести статический расчет и расчет на устойчивость модели металлоконструкции кран-балки, изображенной на рис. 1. Размеры стержневых элементов конструкции приведены в миллиметрах. Исходя из стандартных применяемых профилей изготовления однобалочных мостов с пространственной фермой, назначаем: элементы конструкции имеют поперечное сечение: балка - двутавр  $\mathcal{N}_2$  40 с уклоном полок по ГОСТ 8239-89, раскосы – уголок  $\mathcal{N}_2$ 11, материал – сталь Ст3кп. Соединение стержневых элементов друг с другом жесткое. Ширина пролета моста 12000 мм. Пролет моста установлен на четырех шарнирных опорах, располагающихся по углам нижнего основания.

#### Решение

#### Общий порядок расчета

- 1. Создание плоской стержневой модели рамы моста.
- 2. Присвоение поперечного сечения стержневым элементам модели конструкции и задание параметров материала.
- 3. Закрепление модели конструкции с помощью опор.
- 4. Задание силовых факторов, действующих на элементы модели.
- 5. Выполнение расчета.
- 6. Просмотр результатов расчета.
- 7. Вывод результатов расчета на печать и в файл формата \*.rtf.

Для решения этой задачи необходимо создать модель рамы кран-балки

- 1. Создание плоской стержневой модели рамы моста.
- 1.1. Установка единиц измерения.

Для удобства создания модели надо выбрать сплошную сетку  $\#$  с шагом курсора 100, 200 мм или другим.

Убеждаемся в том, что установлены единицы измерения– 100 мм рис. 4. Единицы измерения показываются на панели статуса, располагающейся в нижней части основного окна программы. Если установлены другие единицы изме-

рения, то необходимо нажать кнопку «Единицы измерения» **[30]** (меню Вид/Единицы измерения) и в открывшемся диалоговом окне «Установки» вкладка «Единицы» выбрать Миллиметры

12

| Установки                                      |                     |  |                               |        |  |  |
|------------------------------------------------|---------------------|--|-------------------------------|--------|--|--|
| Сетка<br>Kypcop<br>Единицы<br>Цветовая палитра |                     |  | Вадать сечение всем стержням? |        |  |  |
| Шаг, [мм]                                      | 100                 |  |                               |        |  |  |
| Тип                                            |                     |  |                               |        |  |  |
| С Нет сетки                                    | <b>С</b> Пунктирная |  |                               |        |  |  |
| G<br>Сплошная                                  | Точечная            |  | ОK                            | Отмена |  |  |

Рисунок 4 - Сплошная сетка и сечение конструкции

1.2. Создание базового (начального) узла.

Создавать модель можно в любом из четырех окон (в котором удобнее пользователю) вид спереди, сверху, сбоку, произвольный вид, она будет автоматически изображаться на всех остальных видах. В данном случае будем это делать в окне «Вид сверху», где эта проекция будет наиболее наглядной. Построение стержневой модели начинаем с того, что в произвольном месте выбранного окна ставим начальный (базовый) узел: вначале нажимаем кнопку «Новый узел» на панели инструментов «Нарисовать» (меню Рисование/Узел/По координатам), а затем щелкаем левой кнопкой мыши в произвольной точке окна «Вид сверху». Пусть это будет, например, левый нижний узел модели конструкции. При этом необходимо предусмотреть, чтобы вся проекция разместилась в этом окне. Корректировка координат узла можно сделать, нажав правой кнопкой на узел в открывшемся окне сделать эту операцию.

#### 1.3. Создание стержня

Такие стержни удобно создавать тогда, когда точно определено положение их концов. В этом случае используем режим «Новый стержень», который включается одноименной кнопкой на панели инструментов «Нарисовать» (меню Рисование/Стержень/По координатам) . Для построения нового стержня

вначале щелкаем левой кнопкой мыши в области чувствительности привязки к узлу, который будет являться началом создаваемого стержня, а затем, смещая курсор вправо, щелкаем в области того узла, который фиксирует конец стержня. Между этими узлами появится новый стержень длиной 1500 мм, это расстояние между колесами, делим этот стержень на 2 части, рисунок 5. Затем рисуем балку из центра стержня длиной 10 000 мм рисунок 6.

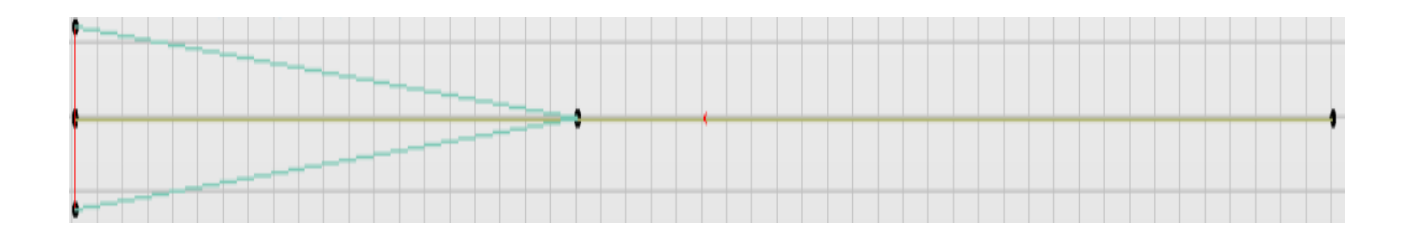

Рисунок 5 - Межколесная балка и левая часть конструкции

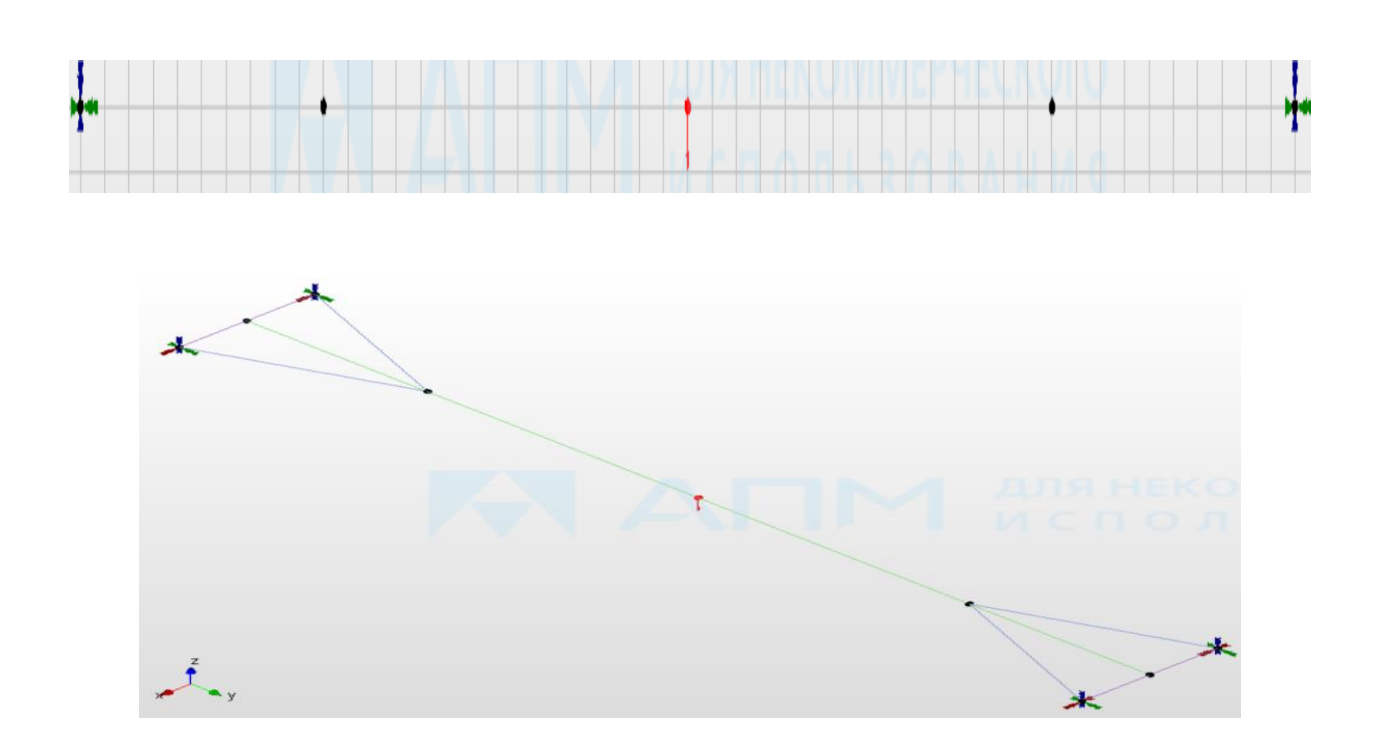

Рисунок 6 - Вид спереди, конструкция рамы балки

#### 1.4. Создание на стержне узлов

Для того, чтобы нарисовать раскос, необходимо создать узлы. Нажимаем на панели инструментов «Нарисовать» кнопку «Узел на стержне» == Устанавливаем два узла на балке. Аналогичным образом из первоначального узла строим горизонтальный стержень в направлении слева направо, затем из конца этого стержня создаем горизонтальный стержень длиной 3000 мм, с двух сторон.

#### 1.5. Создание наклонных и пересекающихся стержней

Их удобно создавать тогда, когда точно определено положение их концов. В этом случае используем режим «Новый стержень», который включается одноименной кнопкой на панели инструментов «Нарисовать»  $\overrightarrow{A}$  Для построения нового стержня вначале щелкаем левой кнопкой мыши в области чувствительности привязки к узлу, который будет являться началом создаваемого стержня, а затем, смещая курсор, щелкаем в области того узла, который фиксирует конец стержня. Между этими узлами появится новый стержень. Таким же образом строим стержни, соединяющие верхние части плоской рамы, а также пересекающиеся стержни.

1.6. Для объединения близкорасположенных узлов выбираем пункт меню Инструменты/Соединить узлы и в поле ввода открывшегося диалогового окна «Совместить узлы» записываем значение расстояния, на котором будут совмещены узлы, в данном случае пусть это будет 20 мм. Если после нажатия кнопки «ОK» программа выдаст сообщение «Объединено 0 узлов», то это означает, что заданного значения расстояния недостаточно, и эту операцию следует повторить, выбрав большее значение. Таким же образом создаем общие узлы на всех пересекающихся стержнях.

Добавление необходимых элементов в модель конструкции. В созданной предыдущими действиями модели не хватает диагональных пересекающихся

15

стержней, соединяющих узлы верхнего яруса конструкции. Диагональные стержни можно выполнить и на произвольном виде.

Потом выделяем нижний стержень, по которому перемещается тележка, и назначаем другой профиль сечения. После загрузки библиотеки из списка Имя сечения выбираем нужное по условию сечение – Двутавр с уклоном  $N_2$  20 …и нажимаем кнопку «ОK». После этого в открывшемся диалоговом окне подтверждаем свое желание задать выбранное сечение всем стержням. Ориентация сечения будет произведена программой автоматически.

Потом выделяем нижний стержень, по которому перемещается тележка, и назначаем сечение. Пользовать имеет возможность просмотреть распределение напряжений в поперечном сечении любого из стержневых элементов. Для этого нужно войти в меню Результаты/Напряжения в сечении… и указать нужный стержень, щелкнув по нему левой кнопкой мыши. На этом стержне появится небольшая стрелка, которая при движении мыши перемещается по выбранному стержню. С помощью этой стрелки следует уточнить конкретное положение сечения на стержне. Шкала напряжений показывает диапазон напряжений, которые имеют место в конкретном поперечном сечении.

2.1. Выделение элементов модели конструкции.

Для выделения отдельных элементов модели можно воспользоваться кнопкой «Выбрать» на панели инструментов «Нарисовать» (меню Редактирование/Выбрать элемент) • или «Выбрать группу» • (меню Редактирование/Выбрать группу элементов). В нашей задаче необходимо выделить всю плоскую раму целиком, поэтому удобнее воспользоваться режимом выделения группы элементов. После перехода в режим «Выбрать группу» (меню Редактирование/Выбрать группу элементов) следует, нажав левую кнопку мыши, создать прямоугольник, в который будет вписана плоская рама. Элементы рамы выделятся и будут показаны красным цветом. Для этой операции лучше

16

всего подходит вид сверху или спереди. Снятие выделения производится щелчком правой кнопкой мыши в свободном месте поля редактора в одном из режимов выбора элементов.

3.1. Задание поперечного сечения стержневым элементам конструкции

Для задания стандартного сечения всем элементам достаточно взять его из библиотек стандартных сечений, которые поставляются вместе с модулем APM Structure3D. Если сечение нестандартное, то оно должно быть предварительно помещено в одну из библиотек сечений (рис. 4).

Переходим в режим задания поперечного сечения стержням (допустим раскосу) нажатием на панели инструментов «Свойства» кнопки «Сечения стержням»

旧乡 (меню Свойства/Сечения стержням), после чего открывается диалоговое окно «Библиотека: …». Затем необходимо загрузить требуемую библиотеку. Для этого нажимаем кнопку «Загрузить» и указываем путь к этой библиотеке, находим «Равнополочный уголок 110 ×8», также, как и в аналитическом расчете. Под колесами будет балка выполнена из квадратной трубы 140 х 140 х 5 мм, центральная балка - двутавр № 40. Стандартные библиотеки располагаются в той же директории, где установлена система APM WinMachine [2].

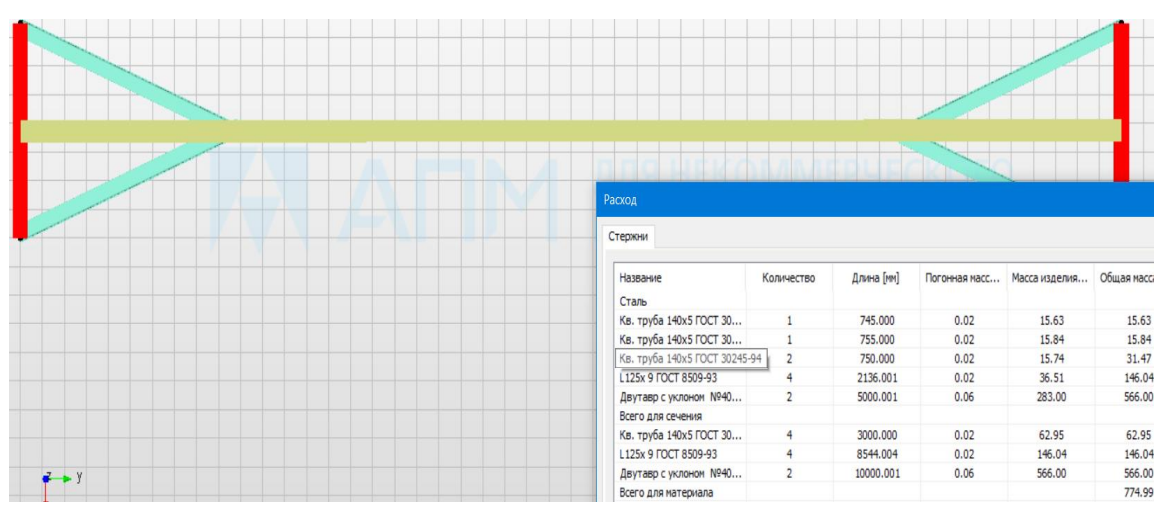

Рисунок 7 - Металлоконструкция и расход применяемого металла

На виде спереди прикладываем посередине силу 30 000 Н, это вес груза и вес тележки (25000 + 5000) Н. Так как сила действует вниз, а вертикальная ось направлена вверх, то силу обозначаем со знаком минус.

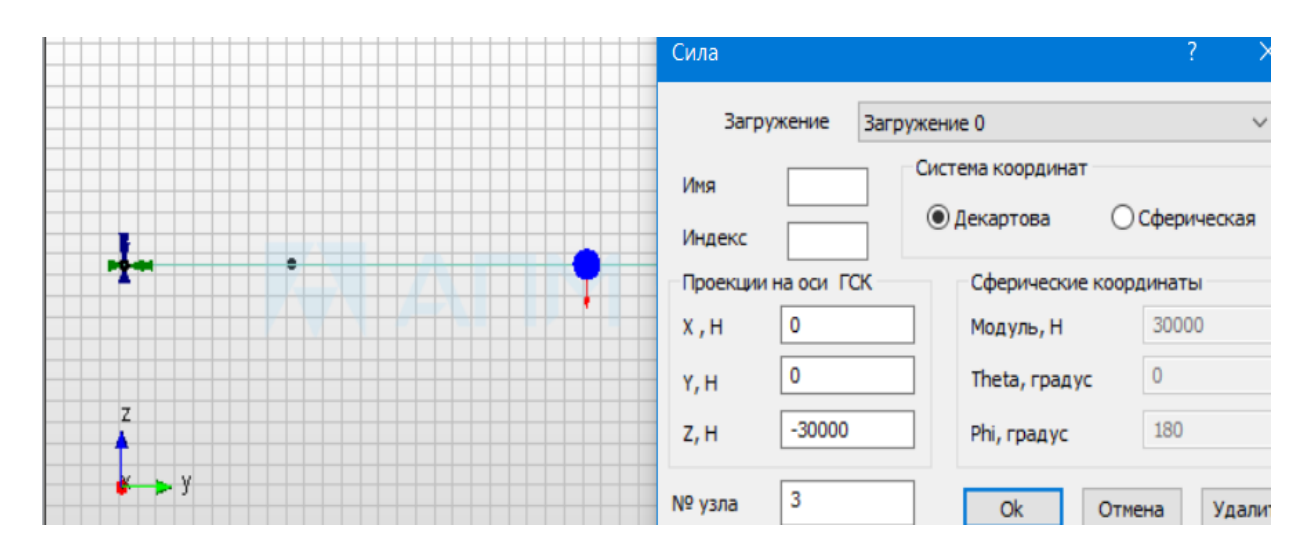

Рисунок 8 - Приложенная сила и опоры балки

#### 4.1. Просмотр напряжений в поперечном сечении стержня

Пользовать имеет возможность просмотреть распределение напряжений в поперечном сечении любого из стержневых элементов. Для этого нужно войти в меню Результаты/Напряжения в сечении… и указать нужный стержень, щелкнув по нему левой кнопкой мыши. На этом стержне появится небольшая стрелка, которая при движении мыши перемещается по выбранному стержню. С помощью этой стрелки следует уточнить конкретное положение сечения на стержне. Шкала напряжений показывает диапазон напряжений, которые имеют место в конкретном поперечном сечении при расчете [3].

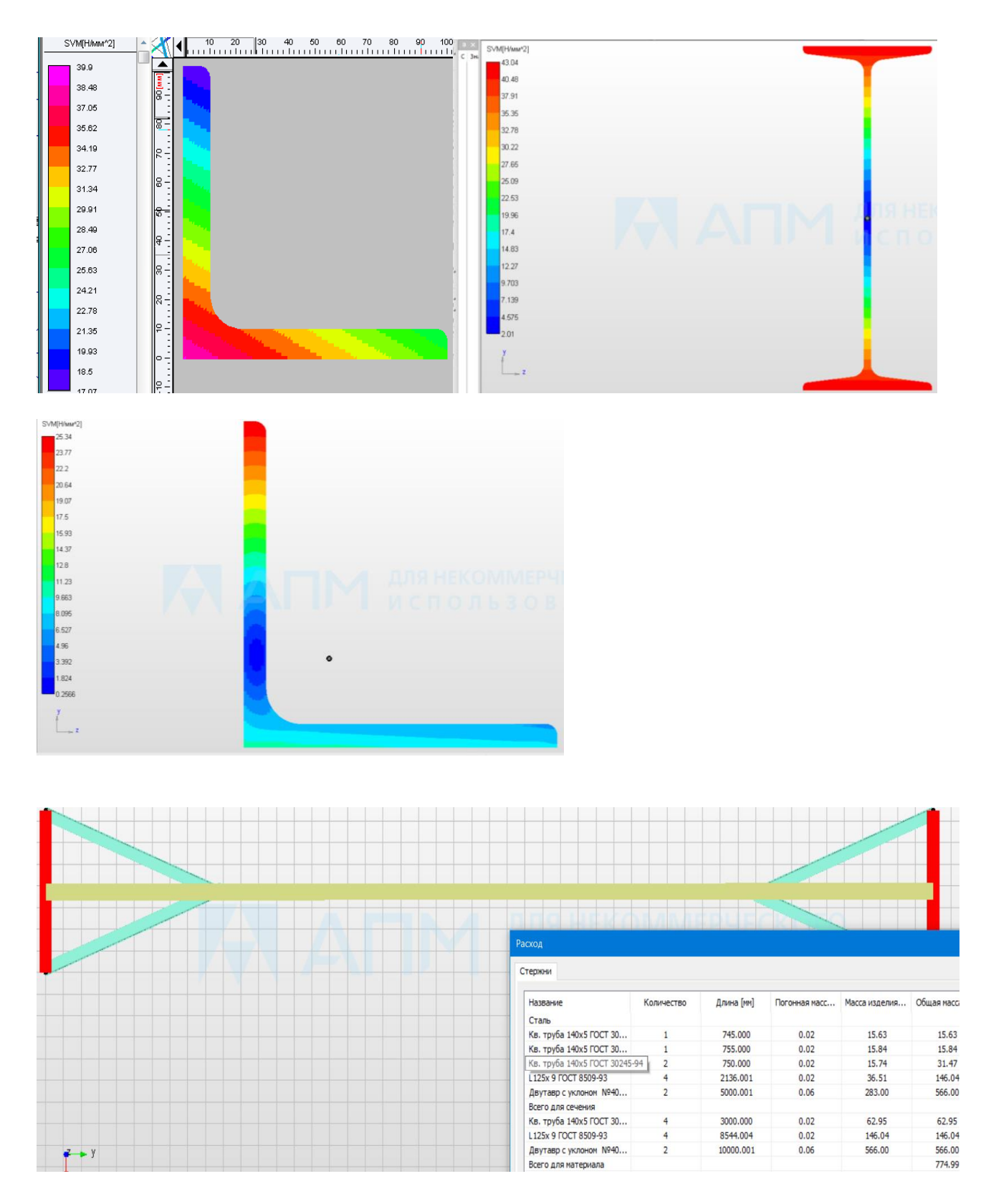

Рисунок 9 - Напряжения в сечении элементов балки, вид сверху

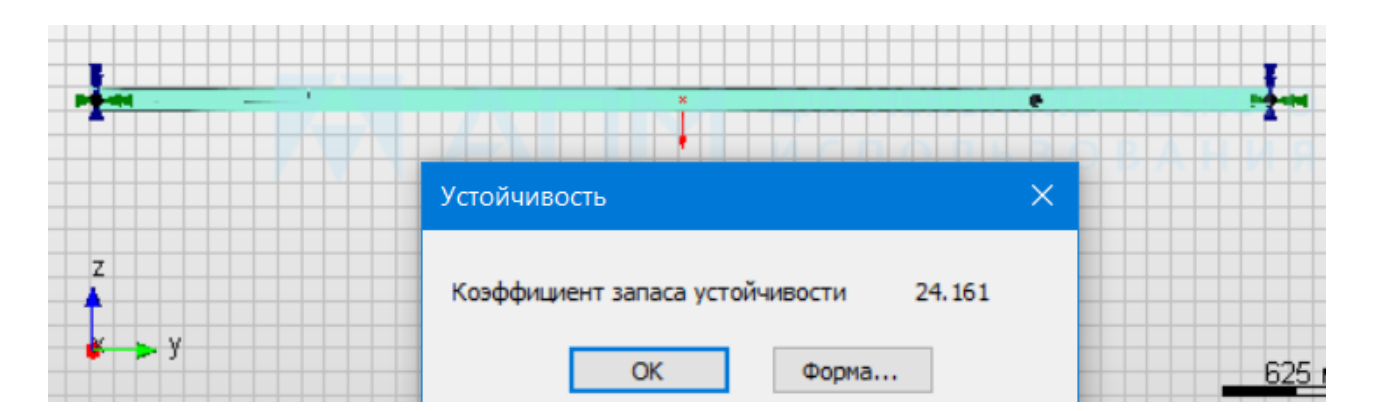

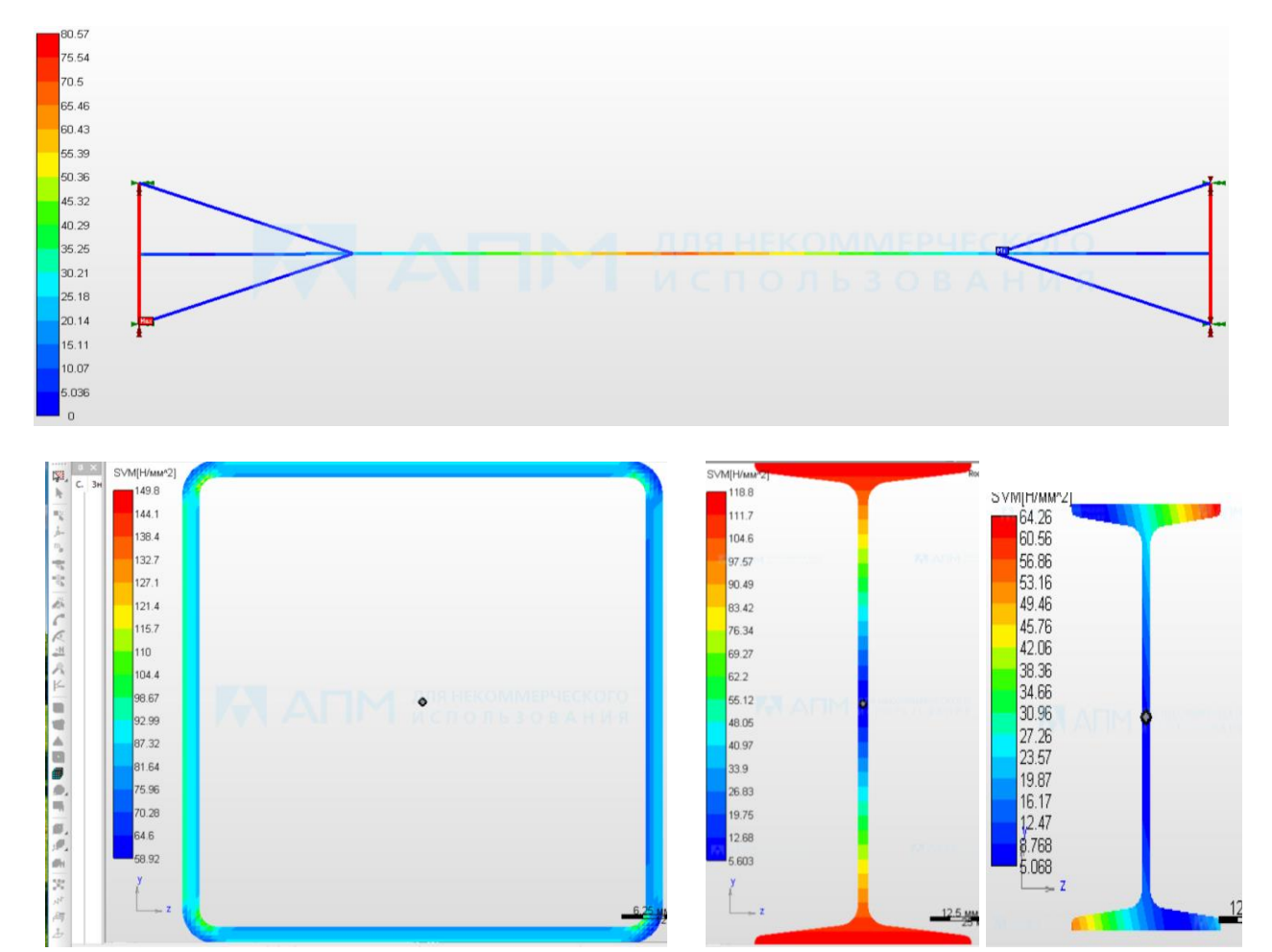

Рисунок 10 - Устойчивость и нагруженность элементов балки с уменьшенным сечением

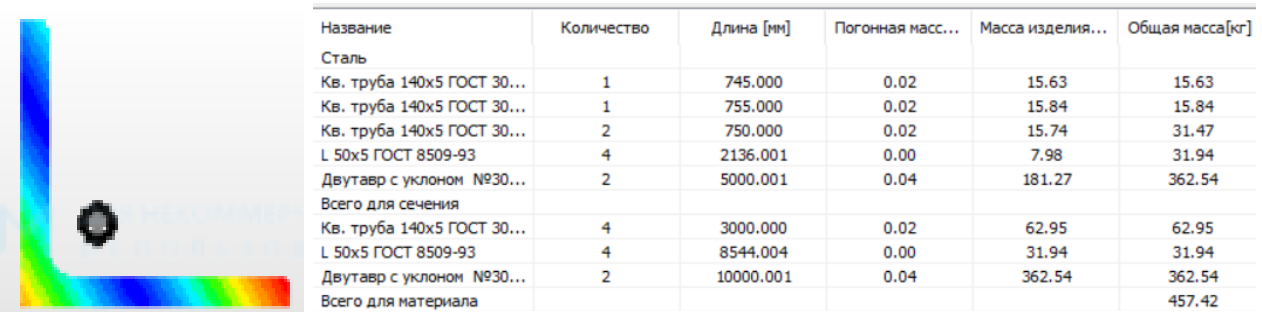

|                | $N$ N ysna $Rx[H]$                |           | Ry[H]     |                 |                    | $\ R_z[H]\ $ Mx [H*MM] $\ M_y[H^*MM]\ $ |                  |          |                                             |                     |              | Мz [Н*мм]    UX [мм]    UY [мм]    UZ [мм]    ROTX [градус]    ROTY [градус]    ROTZ [градус] |             |
|----------------|-----------------------------------|-----------|-----------|-----------------|--------------------|-----------------------------------------|------------------|----------|---------------------------------------------|---------------------|--------------|-----------------------------------------------------------------------------------------------|-------------|
|                |                                   | $-1276.3$ | 69922     | 14584           | $1.8067e + 07$     | $-1.1976e + 06$                         | $8.3307e + 06$ 0 |          | $\overline{O}$                              | $\circ$             | $\mathbf{o}$ |                                                                                               |             |
| $\overline{a}$ | $\overline{\mathbf{z}}$           | 1285.5    | $-66279$  | 4170.5          | $1.9191e+07$       | $1.769e + 05$                           | $8.4996e + 06$ 0 |          | $\Omega$                                    | $\Omega$            | $\Omega$     | $\Omega$                                                                                      | Ω           |
| 3              | 5                                 | $-4,6058$ | $-1883.8$ | 5822.3          | $-12879$           | $-2.1584e+05$                           | 69866            | $\Omega$ | $\circ$                                     | $\Omega$            | $\bf{O}$     | $\mathbf{o}$                                                                                  | $\Omega$    |
|                | 4 6                               | $-4.6058$ | $-1759.4$ |                 | 5422.9 -12879      | $2.0586e + 05$                          | 66756            | $\circ$  | $\circ$                                     | $\circ$             | $\mathbf o$  | $\circ$                                                                                       | $\Omega$    |
|                |                                   |           |           |                 |                    |                                         |                  |          |                                             |                     |              |                                                                                               |             |
|                | Суммарные реакции выделенных опор |           |           |                 |                    |                                         |                  |          | Показ векторов реакций<br>Rx Ry Rz Mx My Mz |                     |              | <b>Еще</b><br>Сохранить                                                                       | Фильтры >>> |
|                | Rx: -1276.3                       |           | Ry: 69922 |                 | Rz: 14584          |                                         | RSUM: 71438      |          |                                             |                     |              |                                                                                               |             |
|                | Mx: 1.8067e+07                    |           |           | My: -1.1976e+06 | $Mz: 8.3307e + 06$ |                                         | MSUM: 1.9931e+07 |          |                                             | Показывать значения |              | Копировать в буфер                                                                            | OK          |

Рисунок 11 - Реакции в опорах

7.1. Просмотр результатов расчета

После выполнения расчета пользователь имеет возможность посмотреть:

· Карты результатов по напряжения, перемещениям и нагрузкам.

· Числовые значения максимального напряжения, перемещения в произвольном сечении стержневых, пластинчатых и твердотельных элементов.

Распределение напряжений в произвольном сечении стержневых элементов.

· Значения реакций во всех опорах модели конструкции.

· Значения всех силовых факторов во всех узлах модели конструкции.

· Эпюры всех силовых факторов в стержневых элементах модели конструкции.

· Коэффициент запаса по устойчивости и форму потери устойчивости.

Анализ результатов расчета проиллюстрируем на примере просмотра карты напряжений, распределения напряжений в поперечном сечении, величин силовых факторов для стержневого элемента в узле, а также эпюры силовых факторов для выбранного стержня и результатов расчета на устойчивость [4].

21

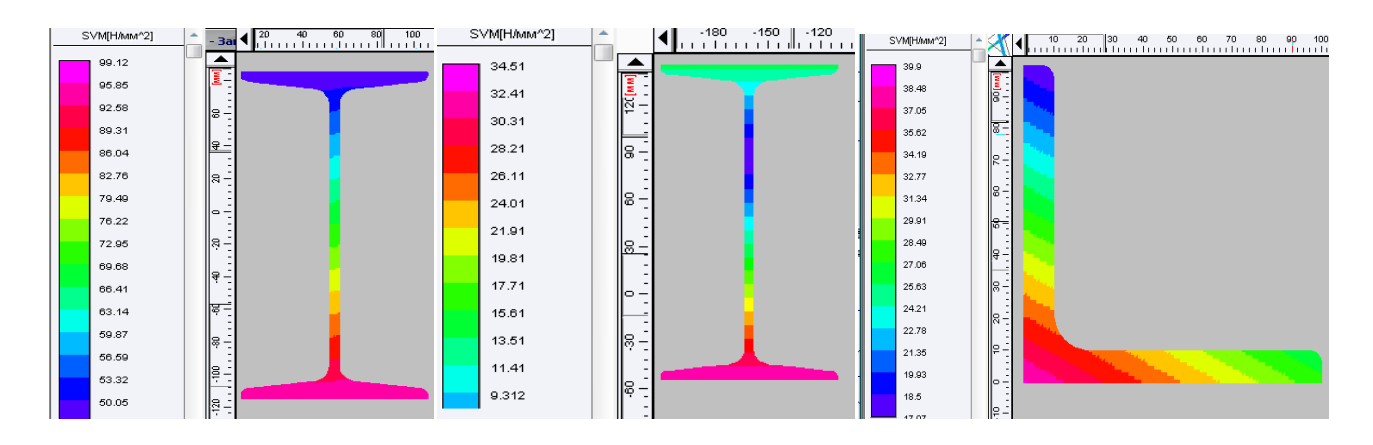

Рисунок 12 - Напряжение в сечениях балки после изменения профилей

Для просмотра результатов расчета по устойчивости конструкции выбираем пункт меню Результаты/Устойчивость… В открывшемся диалоговом окне «Устойчивость» показывается величина коэффициента запаса устойчивости. Чтобы выяснить, какие именно элементы теряют устойчивость, нажмите кнопку «Форма» – в появившемся диалогом окне будет показана форма потери устойчивости, на которой будут видны элементы, теряющие устойчивость в первую очередь.

На форме потери устойчивости видно, что будут в первую очередь терять устойчивость главная балка моста.

#### ВЫВОДЫ

1. При проектировании кран-балки и аналитическом расчете определили, что ранее принятые сечения завышены. Принятые последующие сечения тоже не удовлетворяют оптимизации конструкции

2. Расчет в автоматизированной программе этот результат тоже подтвердил: для уголка раскосов 26,3 МПа, где так же, как и при аналитическом расчете принят уголок 125х9, для двутавра 43 МПа, принят в расчет № 40

3. Затем был принят профиль равнополочного уголка 50х5 мм и двутавра № 30, квадратной трубы 140х5 мм, напряжения в конструкции резко снизились в двутавре составили максимальные 119 МПа, уголке – 40 МПа и трубе - 150 МПа, при допустимых величинах 160 МПа.

4. Устойчивость конструкции составляет 24,1 при допустимой 1,4.

22

5. Напряжение балки наглядно показано на каждом участке сечения балки, что достаточно важно.

6. Данный расчет показывает, что при проведении дальнейших расчетов можно добиться для каждого профиля металлопроката найти оптимальное сечение и размер, тем самым оптимизируя конструкцию и уменьшая ее массу.

#### **Литература**

1. Подъемно-транспортные машины: учебник / М.Н. Ерохин, С.П. Казанцев, И.Ю. Игнаткин и др.; под ред. М.Н. Ерохина. М.: 2022. 456 с.

2. Безик Д.А., Романеев Н.А. Расчеты напряженного состояния элементов грузоподъемных машин с использованием современного программного обеспечения // Подъемно-транспортное дело. 2008. № 1. С. 2-5.

3. Романеев Н.А. Расчет металлоконструкций APM WinStructure 3D. Брянск: Изд-во Брянская ГСХА, 2011.

4. Романеев Н.А., Никитин В.В. Автоматизированное проектирование металлоконструкций грузоподъемных машин: учеб. пособие. Брянск: Изд-во Брянская ГАУ, 2018. 56 с.

## **КЛАССИФИКАЦИЯ ПТМ. ОСНОВНЫЕ ХАРАКТЕРИСТИКИ И ПАРАМЕТРЫ. ПРЯМЫЕ ТЕСТЫ**

#### 1. ГПМ относятся к машинам:

1. периодического действия 2. непрерывного действия 3. периодического действия и непрерывного действия 4. никакого

#### 2. ТРАНСПОРТИРУЮЩИЕ МАШИНЫ ОТНОСЯТСЯ К МАШИНАМ:

- 1. периодического действия 2. непрерывного действия
- 3. комбинированного действия 4. никакого

#### 3. МАКСИМАЛЬНОЕ УСИЛИЕ В ТЯГОВОЙ ВЕТВИ КАНАТА ОПРЕДЕЛЯЕТСЯ:

(G - сила тяжести груза, Q – грузоподъемность, *i* - кратность полиспаста,

п- КПД полиспаста, *к*– количество полиспастов)

$$
\underline{1.} \text{ S}_{\text{max}} = \frac{G}{\kappa \cdot i \eta_n} \qquad \underline{2.} \text{ S}_{\text{max}} = \frac{Q\kappa}{i \eta_n} \qquad \underline{3.} \text{ S}_{\text{max}} = \frac{G\kappa}{i} \eta_n \ \underline{4.} \text{ S}_{\text{max}} = \frac{G\kappa}{i} \eta_n
$$

#### 4. ПРИ УВЕЛИЧЕНИИ КОЛИЧЕСТВА ПОЛИСПАСТОВ НАТЯЖЕНИЕ В ТЯГОВОЙ ВЕТ-ВИ КАНАТА:

1. уменьшается 2. увеличивается 3. не изменяется 4. кратно возрастет

- 5. ЧИСЛО ПОЛИСПАСТОВ БЫВАЕТ:
- 1. один 2. два 3. один, два 4. любое

#### 6. ВЫБОР КАНАТОВ ПРОВОДЯТ ПО:

- 1. долговечности 2. максимальному натяжению 3. разрывному усилию 4. грузоподъемности 5. режиму работы
- 7. К ГПМ ОТНОСЯТСЯ: (выбрать правильные ответы):

1. домкраты 2. лебедки 3. конвейеры 4. краны 5. гидро-пневмотранспорт

#### 8. ОСНОВНЫЕ ПАРАМЕТРЫ ГПМ:

1. грузоподъемность 2. мощность электродвигателя 3. режим работы 4. тип редуктора 5. тип каната 6. высота подъема груза

#### 9. ПРОДОЛЖИТЕЛЬНОСТЬ ВКЛЮЧЕНИЯ ГПМ ИЗМЕРЯЕТСЯ В:

1. часах 2. безразмерная величина 3*.* Процентах 4. мм

#### 10. МИНИМАЛЬНОЕ ОТНОШЕНИЕ ДИАМЕТРОВ БАРАБАНА И КАНАТА НЕОБХО-ДИМО ДЛЯ ТОГО, ЧТОБЫ:

- 1. увеличить разрывное усилие
- 2. уменьшить натяжение каната
- 3. ограничить напряжение изгиба в канате 4. повысить долговечность барабана

#### 11. УВЕЛИЧЕНИЕ КРАТНОСТИ ПОЛИСПАСТА ПРИВОДИТ К:

1. повышению к.п.д. привода 2. уменьшению тягового усилия каната

3. увеличению разрывного усилия 4. повышению долговечности каната и барабана

12. ДИНАМИЧЕСКИЕ ИСПЫТАНИЯ ГПМ ПРОВОДЯТ ПОД НАГРУЗКОЙ, ПРЕВЫШАЮЩЕЙ НОМИНАЛЬНУЮ НА: % 1. 100 2. 25  $\frac{3.10}{}$  4. 50

13. СТАТИЧЕСКИЕ ИСПЫТАНИЯ ГПМ ПРОВОДЯТ ПОД НАГРУЗКОЙ, ПРЕВЫШАЮЩЕЙ НОМИНАЛЬНУЮ НА:, % 1. 100  $\frac{2.25}{2.25}$  3. 10  $4.50$ 

14. КАНАТ С ОРГАНИЧЕСКИМ СЕРДЕЧНИКОМ НЕОБХОДИМ ДЛЯ:

1. увеличения прочности 2. заполнения сечения 3. Долговечности 4. уменьшения тягового усилия 5. смазки прядей

15. КРАТНОСТЬ ПОЛИСПАСТА, ИЗОБРАЖЕННОГО НА РИС. РАВНА:

 $1.2$   $2.3$   $3.1$   $4.6$ 

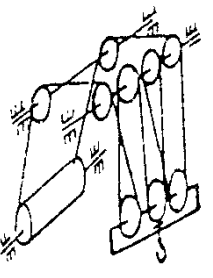

16. ТИПОРАЗМЕР КАНАТА ВЫБИРАЮТ ИЗ УСЛОВИЯ

( $S_{PA3}$  - разрывное усилие;  $F_{MAX}$  - максимальное натяжение каната;  $d_k$  - диаметр каната;

n - коэффициент запаса прочности;  $D_{6\pi}$  - диаметр блоков; е - кратность диаметров)  $1. S_{PAS} \ge n F_{MAX}$   $2. D_{bJ} \ge d_k e$   $3. S_{PAS} < n F_{MAX}$   $4. S_{MAX} < n F_{MH}$ 

#### 17. ВЫБРАКОВКА КАНАТА ПРИВОДИТСЯ ПО:

- 1. числу обрывов проволок на шаге свивки
- 2. уменьшению тягового усилия каната
- 3. увеличению разрывного усилия
- 4. обрыве двух прядей каната

18. ОСНОВНАЯ ПРУЖИНА КОЛОДОЧНОГО ТОРМОЗА НУЖНА ДЛЯ:

1. регулировки зазора между колодками 2. размыкания тормоза

3. замыкания тормоза 4. равномерного отхода колодок

## 19. РАЗМЕРЫ ТОРМОЗА БУДУТ НАИМЕНЬШИМИ ПРИ УСТАНОВКЕ ЕГО НА:

1. Тихоходном валу 2. Быстроходном валу 3. Валу барабана 4. Промежуточном 5. Тормозном

## 20. ТИП ТОРМОЗОВ, УСТАНОВЛЕННЫХ В МЕХАНИЗМЕ ПОДЪЕМА:

 1. комбинированные 2. нормально-разомкнутые 3. нормально-замкнутые 4. ленточные

## 21. ТОРМОЗНОЙ МОМЕНТ НА ВАЛУ БАРАБАНА РАВЕН:

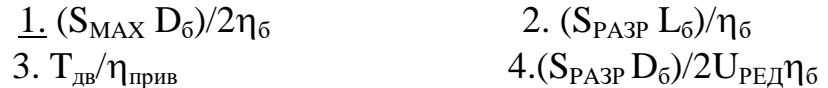

### 22. ТОРМОЖЕНИЕ БУДЕТ НАИБОЛЕЕ ЭФФЕКТИВНЫМ ПРИ УСТАНОВ-КЕ ТОРМОЗА НА:

1. Тихоходном валу 2. Быстроходном валу 3. Валу барабана 4. промежуточном

23. НЕРАБОЧЕМ СОСТОЯНИИ КРАНА СТОПОРНЫЙ ТОРМОЗ: 1. включен 2. выключен 3. Заблокирован 4. Нет ответа

24. ПРИ УВЕЛИЧЕНИИ КРАТНОСТИ ПОЛИСПАСТА НАТЯЖЕНИЕ В ТЯ-ГОВОЙ ВЕТВИ КАНАТА:

 1. уменьшается 2. увеличивается 3. не изменяется 4. Кратно увеличивается

25. КОЭФФИЦИЕНТ ЗАПАСА ПРОЧНОСТИ КАНАТА ПРИ СРЕДНЕМ РЕ-ЖИМЕ РАВЕН:

1. 1,5 2. 2,3 3. 4,2 4. 5,6 5. 10

26. ПРИ ГРУЗОПОДЪЕМНОСТИ КРАНА 5 т УСТАНАВЛИВАЮТ ТОРМОЗА: 1. два колодочных 2. спускной 3. два дисковых 4. стопорный и спускной

27. ВСПОМОГАТЕЛЬНАЯ ПРУЖИНА КОЛОДОЧНОГО ТОРМОЗА НУЖНА ДЛЯ:

2. регулировки зазора между колодками 2. размыкания тормоза

3. замыкания тормоза 4. равномерного отхода колодок

#### 28. СТОПОРНЫЙ ТОРМОЗ УСТАНАВЛИВАЮТ НА ВАЛУ:

1. барабана 2. электродвигателя 3. редуктора тихоходном 4. редуктора быстроходном

29. СПУСКНОЙ ТОРМОЗ УСТАНАВЛИВАЮТ НА ВАЛУ:

1. барабана 2. электродвигателя 3. редуктора тихоходном 4. редуктора быстроходном

### 30. ОСТАНОВЫ ПРИМЕНЯЮТСЯ В:

1. электроталях 2. кранах 3. механизмах с ручным приводом 4. подъемниках

#### 31. В ЭЛЕКТРОТАЛЯХ ПРИМЕНЯЮТСЯ ЭЛЕКТРОМАГНИТЫ:

1. короткоходовые 2. длинноходовые 3. коротко- и длинноходовые 4. Нет ответа

## 32. ПОЛИСПАСТ РЕКОМЕНДУЕТСЯ ПРИМЕНЯТЬ В ЭЛЕКТРОТАЛЯХ: 1. одинарный 2. двойной 3. любой 4. 4-кратный

33. ПОЛИСПАСТ РЕКОМЕНДУЕТСЯ ПРИМЕНЯТЬ В КРАНАХ С НАПРАВ-ЛЯЮЩИМ БЛОКОМ:

1. одинарный 2. двойной 3. любой 4. 3-кратный

## 34. НАРЕЗНОЙ БАРАБАН ПРИМЕНЯЕТСЯ ДЛЯ:

- 1. цепей
- 2. увеличения долговечности каната
- 3. уменьшения коэффициента трения
- 4. подъемниках

35. РЕДУКТОР ВЫБИРАЮТ ПО: (дополнить)

- 1. мощности и режиму работы 2. крутящему моменту и передаточному числу
- 3. напряжению и нагрузке на вал 4. грузоподъемности и долговечности

36. ВРЕМЯ ТОРМОЖЕНИЯ ПРИ ОПУСКАНИИ ГРУЗА БОЛЬШЕ ДОПУС-КАЕМОГО, НЕОБХОДИМО:

- 1. отрегулировать тормоз на больший тормозной момент
- 2. выбрать следующий (больший) типоразмер тормоза
- 3. отрегулировать тормоз на меньший тормозной момент
- 4. выбрать стопорный тормоз

37. ВРЕМЯ ПУСКА ДВИГАТЕЛЯ МЕХАНИЗМА ПОДЪЕМА ГРУЗА МЕНЬ-ШЕ ДОПУСКАЕМОГО, НЕОБХОДИМО:

- 1. выбрать двигатель с большей мощностью
- 2. выбрать двигатель с меньшей мощностью
- 3. выбрать двигатель с меньшей частотой вращения
- 4. отрегулировать тормоз на больший тормозной момент

## 38. ОСНОВНЫЕ НАПРЯЖЕНИЯ, ДЕЙСТВУЮЩИЕ НА БАРАБАН, ПРИ ЕГО ДЛИНЕ БОЛЕЕ 3 ДИАМЕТРОВ:

1. сжатия 2. изгиба 3. кручения 4. сжатия, изгиба и кручения

## 39. ОСНОВНЫЕ НАПРЯЖЕНИЯ, ДЕЙСТВУЮЩИЕ НА БАРАБАН, ПРИ ЕГО ДЛИНЕ МЕНЕЕ 3 ДИАМЕТРОВ:

1. сжатия 2. изгиба 3. кручения 4. сжатия, изгиба и кручения

40. ОСНОВНОЕ НАПРЯЖЕНИЕ СЖАТИЯ, ДЕЙСТВУЮЩЕЕ НА БАРАБАН, ПРИ ЕГО ДЛИНЕ: 1. ≥ 3D  $2 \times 3$ D 3. ≥ 5D 4. любой 41. НАПРЯЖЕНИЯ СЖАТИЯ, ИЗГИБА И КРУЧЕНИЯ, ДЕЙСТВУЮЩИЕ НА БАРАБАН, ПРИ ЕГО ДЛИНЕ:  $1. \geq 3D$  $2. < 3D$  $\geq 2D$  4. любой 42. НАПРЯЖЕНИЕ СЖАТИЯ, ДЕЙСТВУЮЩЕЕ НА БАРАБАН, РАВНО: 1.  $\sigma = S_{MAX}/\delta t$  $\geq 2D$  4.  $\tau = M_{\rm kp}/W_{\rm p}$ 43. НАПРЯЖЕНИЕ КРУЧЕНИЯ, ДЕЙСТВУЮЩИЕ НА БАРАБАН, РАВНО: 1.  $S_{MAX}/\delta t$  2.  $M_u/W$  3.  $M_{Kn}/W_p$  4.  $S_{KP}/\delta t$ 44. НАПРЯЖЕНИЕ ИЗГИБА, ДЕЙСТВУЮЩИЕ НА БАРАБАН, РАВНО: 1.  $(S_{MAX} D_6)/2$  2.  $(S_{PASP} L_6)/\eta_6$  3.  $(S_{PASP} D_6)/2U_{PETH}$ 4.  $S_{MAX}/\delta t$  5.  $S_{MAX} L_6/W$ 45. ИЗГИБАЮЩИЙ МОМЕНТ БАРАБАНА РАВЕН: где: D<sub>6</sub>, D<sub>вн</sub> – наружный и внутренний диаметры барабана<br>1.  $(S_{MAX} D_6)/2$  2.  $(S_{PASP} L_6)$  3.  $(S_{PASP} D_6)/2U_{PEII}$  4.  $S_{MAX} L_6$ 1.  $(S_{MAX} D_6)/2$  2.  $(S_{PASP} L_6)$  3.  $(S_{PASP} D_6)/2U_{PEH}$ 46. НАПРЯЖЕНИЕ КРУЧЕНИЯ, ДЕЙСТВУЮЩИЕ НА БАРАБАН, РАВНО: 1.  $S_{MAX}/\delta t$  2.  $S_{MAX} L_5/W$  3.  $S_{MAX} D_5/W_P$  4.  $(S_{MAX} D_6)/2$ 47. ОСЕВОЙ МОМЕНТ СОПРОТИВЛЕНИЯ СЕЧЕНИЯ БАРАБАНА РАВЕН: где:  $D_6$ ,  $D_{\text{BH}}$  – наружный и внутренний диаметры барабана 1.  $0,1(D_6^4 - D_{BH}^4)/D_6$  2.  $0,1D_6^3$  3.  $0,2D_6^3$  4.  $(S_{MAX} D_6)/2$ 48. ПОЛЯРНЫЙ МОМЕНТ СОПРОТИВЛЕНИЯ СЕЧЕНИЯ БАРАБАНА РАВЕН: где:  $D_6$ ,  $D_{\text{BH}}$  – наружный и внутренний диаметры барабана  $\frac{1}{1.}$  0,2(D<sub>6</sub><sup>4</sup> – D<sub>BH</sub><sup>4</sup>)/ D<sub>6</sub> 2. 0,1D<sub>6</sub><sup>3</sup> 3. 0,2 D<sub>6</sub><sup>3</sup> 4. 0,2 D<sub>6</sub><sup>4</sup> 49. ПОГРУЗЧИК ПЭ-0,8 ИМЕЕТ ГРУЗОЗАХВАТНОЕ УСТРОЙСТВО: 1. крюк 2. грейфер 3. эксцентрик 4. магнит 50. МОЩНОСТЬ ПРИВОДА МЕХАНИЗМА ПОДЪЕМА РАВНА: 1.  $(S_{MAX} v_r)/\eta$  2.  $M_{TOPM}/(t_{TIVCK} \eta)$  3.  $(G_r v_r)/\eta$  4.  $(S_{MAX} v_{ron})$ 

## 51. ВИНТ КРЕПЛЕНИЯ КАНАТА К БАРАБАНУ ПРОВЕРЯЮТ ПО НАПРЯ-ЖЕНИЯМ:

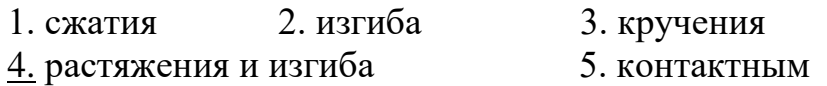

52. РЕГУЛИРОВКУ ТОРМОЗНОГО МОМЕНТА ОБЕСПЕЧИВАЕТ:

1. основная пружина 2. вспомогательная пружина 3. электромагнит 4. шток

53. ЭЛЕКТРОМАГНИТ В ТОРМОЗАХ НУЖЕН ДЛЯ:

1. замыкания 2. размыкания 3. увеличения тормозного момента

54. ГРУЗОВОЙ КРЮК ВЫБИРАЮТ ПО:

1. режиму работы 2. разрывному усилию 3. грузоподъемности 4. пределу прочности

5. режиму работы и грузоподъемности

55. ГРУЗОВОЙ КРЮК ИЗГОТАВЛИВАЮТ ИЗ: 1. сталь 45 2. сталь 20 3. чугун СЧ 21 4. сталь 12ХН3А

## 56. ГРУЗОВОЙ КРЮК ИЗГОТАВЛИВАЮТ:

1. ковкой 2. литьем 3. сваркой 4. ковкой или штамповкой

57. ОСНОВНАЯ ПРУЖИНА (3) ТОРМОЗА ОБЕСПЕЧИВАЕТ

 1. Регулировку зазора между колодками 2. Размыкание тормоза

3. Замыкание тормоза 4. Равномерный отход колодок

58. 1. ИЗМЕНЕНИЕ ТОРМОЗНОГО МОМЕНТА ДВУХКОЛОДОЧНОГО ТОРМОЗА (СМ. ПОЗИЦИИ НА СХЕМЕ ТОРМОЗА) ОБЕСПЕЧИВАЕТ:

1. Гайка 1 2. Винт 3

3. Гайка 2 (изменением установочной длины основной пружины)

59. ТОРМОЗ В НАИБОЛЬШЕЙ СТЕПЕНИ БУДЕТ СООТ-ВЕТСТВОВАТЬ ТРЕБОВАНИЯМ ТЕХНИКИ БЕЗОПАС-НОСТИ ПРИ УСТАНОВКЕ:

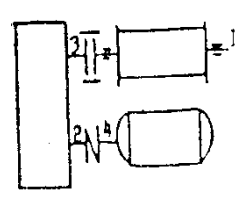

1. На валу барабана 2. На быстроходном валу редуктора

3. На тихоходном валу редуктора

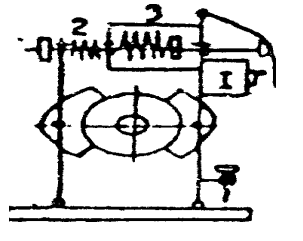

## 60. РАВНОМЕРНЫЙ ОТХОД КОЛОДОК ОБЕСПЕЧИВАЕТ:

1. гайка 1 2. пружина 2 3. Винт 3 4. изменением длины основной пружины

## 61. НЕПРИГОДНОСТЬ КАНАТА ДЛЯ ДАЛЬНЕЙШЕЙ ЭКС-ПЛУАТАЦИИ ОПРЕДЕЛЯЮТ:

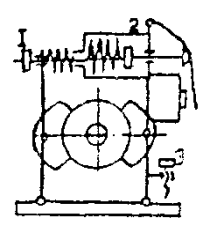

1. Степенью раскручивания каната;

- 2. Числом обрывов проволок в наружных слоях на длине одного шага свивки;
- 3. Интенсивностью пластического удлинения каната
- 4. удлинением каната

62. С УМЕНЬШЕНИЕМ ОТНОШЕНИЯ ДИАМЕТРА БАРАБАНА К ДИА-МЕТРУ КАНАТА СТЕПЕНЬ ПЕРЕГИБА КАНАТА НА БАРАБАНЕ И БЛОКЕ:

 1. Уменьшается 2. Увеличивается 3. Не изменяется 4. В зависимости от удлинения каната

## 63. КАКИЕ ЗАХВАТЫ ОТНОСЯТСЯ К УНИВЕРСАЛЬНЫМ:

1. Грейферы 2. Электромагниты 3. Крюки. 4. Петли 5. Эксцентрики 6. Гарпуны

64. КАКИЕ ЗАХВАТЫ ОТНОСЯТСЯ К СПЕЦИАЛЬНЫМ:

1. Грейферы 2. Электромагниты 3. Крюки. 4. Петли 5. Эксцентрики

65. КРЮКИ ОТНОСЯТСЯ К ЗАХВАТАМ:

1. специальным 2. Универсальным 3. Особым 4. Нет ответа

## 66. ВАКУУМНЫЕ ЗАХВАТЫ ОТНОСЯТСЯ К:

1. универсальным 2. Специальным 3. Гидравлическим 4. механическим

## 67. КОЛОДОЧНЫЕ ТОРМОЗА ОТНОСЯТСЯ К:

1. стопорным 2. спускным 3. Универсальным 4. барабанным

68. ГРУЗОУПОРНЫЙ ТОРМОЗ ОТНОСЯТСЯ К:

1. стопорным 2. спускным 3. Универсальным 4. пневматическим

69. ЭЛЕКТРОГИДРАВЛИЧЕСКИЙ ТОРМОЗ ЗАЖИМАЕТ КОЛОДКИ: 1. давлением жидкости 2. электромагнитом 3. пружиной 4. воздухом

## 70. ДИАМЕТР КОЛОННЫ КРАНА В РАСЧЕТНОМ СЕЧЕНИИ РАВЕН:

$$
\underline{1.} \ D_K \ge \sqrt[3]{\frac{M_H}{0.1[\sigma_u]}} \qquad \qquad 2. \ D_K \ge \sqrt{\frac{M_H}{0.1[\sigma_u]}} \qquad \qquad 3. \ \ D_K \ge \sqrt[3]{\frac{M_{\kappa p}}{0.2[\tau]}} \quad 4. \ D_o < \frac{M_H}{0.2[\tau]} \qquad \qquad 4. \ D_m < \frac{M_{\kappa p}}{0.2[\tau]} \qquad \qquad 5. \ \frac{M_{\kappa p}}{0.2[\tau]} \qquad \qquad 6. \ \frac{M_{\kappa p}}{0.2[\tau]} \qquad \qquad 7. \ \frac{M_{\kappa p}}{0.2[\tau]} \qquad \qquad 8. \ \frac{M_{\kappa p}}{0.2[\tau]} \qquad \qquad 9. \ \frac{M_{\kappa p}}{0.2[\tau]} \qquad \qquad 1. \ \frac{M_{\kappa p}}{0.2[\tau]} \qquad \qquad 1. \ \frac{M_{\kappa p}}{0.2[\tau]} \qquad \qquad 1. \ \frac{M_{\kappa p}}{0.2[\tau]} \qquad \qquad 1. \ \frac{M_{\kappa p}}{0.2[\tau]} \qquad \qquad 1. \ \frac{M_{\kappa p}}{0.2[\tau]} \qquad \qquad 2. \ \frac{M_{\kappa p}}{0.2[\tau]} \qquad \qquad 3. \ \frac{M_{\kappa p}}{0.2[\tau]} \qquad \qquad 4. \ \frac{M_{\kappa p}}{0.2[\tau]} \qquad \qquad 3. \ \frac{M_{\kappa p}}{0.2[\tau]} \qquad \qquad 4. \ \frac{M_{\kappa p}}{0.2[\tau]} \qquad \qquad 3. \ \frac{M_{\kappa p}}{0.2[\tau]} \qquad \qquad 4. \ \frac{M_{\kappa p}}{0.2[\tau]} \qquad \qquad 3. \ \frac{M_{\kappa p}}{0.2[\tau]} \qquad \qquad 4. \ \frac{M_{\kappa p}}{0.2[\tau]} \qquad \qquad 5. \ \frac{M_{\kappa p}}{0.2[\tau]} \qquad \qquad 6. \ \frac{M_{\kappa p}}{0.2[\tau]} \qquad \qquad 6. \ \frac{M_{\kappa p}}{0.2[\tau]} \qquad \qquad 7. \ \frac{
$$

71. КОЭФФИЦИЕНТ ТРЕНИЯ КАЧЕНИЯ КОЛЕСА КРАНА ПО РЕЛЬСУ ИЗМЕРЯЕТСЯ В:

1. процентах 2. единицах длины 3. безразмерная величина 4. нет ответа

72 КОЭФФИЦИЕНТ ТРЕНИЯ ПОДШИПНИКОВ ИЗМЕРЯЕТСЯ В:

1. процентах 2. единицах длины 3. безразмерная величина 4. нет ответа

73. СОПРОТИВЛЕНИЕ ПЕРЕДВИЖЕНИЮ КРАНА ЗАВИСИТ ОТ:

1. диаметра колеса 2. грузоподъемности 3. мощности двигателя 4. редуктора

## 74. СОПРОТИВЛЕНИЕ ПЕРЕДВИЖЕНИЮ КРАНА НЕ ЗАВИСИТ ОТ:

1. диаметра колеса 2. грузоподъемности 3. мощности двигателя 4. редуктора 5. типа металлоконструкции

## 75. ДЛЯ ВОСПРИЯТИЯ ОСЕВОЙ НАГРУЗКИ КРАНА УСТАНАВЛИВАЮТ ПОДШИПНИКИ:

1. радиальные 2. радиально-упорные 3. Упорные 4. игольчатые

## 76. ДЛЯ ВОСПРИЯТИЯ ГОРИЗОНТАЛЬНОЙ НАГРУЗКИ КРАНА УСТА-НАВЛИВАЮТ ПОДШИПНИКИ:

1. радиальные шариковые 2. радиально-упорные любые 3. упорные роликовые 4. двух рядные сферические 5. любые

77. ДВУХРЯДНЫЕ СФЕРИЧЕСКИЕ ПОДШИПНИКИ УСТАНАВЛИВАЮТ ДЛЯ ВОСПРИЯТИЯ КАКОЙ НАГРУЗКИ:

1. горизонтальной 2. вертикальной 3. комбинированной 4. радиальной

## 78 В ЕДИНИЦАХ ДЛИНЫ ИЗМЕРЯЕТСЯ:

1. коэффициент трения подшипников 2. коэффициент трения качения колеса крана 3. нет правильного ответа 4. режим работы

## 79. БЕЗРАЗМЕРНАЯ ВЕЛИЧИНА КОЭФФИЦИЕНТА:

1. трения качения колеса крана 2. нет правильного ответа 3. трения подшипников

4. все ответы правильные

## 80. УСТОЧИВОСТЬ СТАЦИОНАРНЫХ КРАНОВ ОБЕСПЕЧИВАЕТСЯ:

1. фундаментом 2. опорами 3. металлоконструкцией 4. подшипниками

#### 81. УСТОЧИВОСТЬ ПЕРЕДВИЖНЫХ КРАНОВ ОБЕСПЕЧИВАЕТСЯ:

1. фундаментом 2. опорами 3. металлоконструкцией. 4. опорами и противовесом

#### 82 ФУНДАМЕНТ ОБЕСПЕЧИВАЕТ УСТОЧИВОСТЬ КРАНОВ:

1. стационарных 2. передвижных 3 колесных 4. переставных

83. УСТОЧИВОСТЬ ПЕРЕДВИЖНЫХ КРАНОВ ОПРЕДЕЛЯЕТСЯ:

 1. коэффициентом устойчивости 2. опрокидывающим моментом 3. весом груза 4. Нет ответа

84. КОЭФФИЦИЕНТ УСТОЙЧИВОСТИ ЭТО: ГДЕ  $M_{\text{vnew}}$ ,  $M_{\text{our}}$ удерживающий и опрокидывающий моменты

1.  $M_{\text{off}}/M_{\text{vnew}}$  2.  $M_{\text{vnew}}/M_{\text{off}}$  3.  $M_{\text{vnew}} + M_{\text{off}}/M_{\text{bero}}$  4.  $M_{\text{vnew}}/M_{\text{bero}}$ 

85. КОЭФФИЦИЕНТ УСТОЙЧИВОСТИ КРАНА РАВЕН:

1. 0,85 2. 1,05 3. 1,15 4. 2,1 5. 1,0

## **ПРАВИЛЬНЫЙ ОТВЕТ ПОДЧЕРКНУТ**

## **ОБРАТНЫЕ ТЕСТЫ**

Дополнить ответ

- 1. КАК ИЗМЕНИТСЯ НАТЯЖЕНИЕ В ТЯГОВОЙ ВЕТВИ КАНАТА ПРИ УВЕЛИЧЕНИИ КОЛИЧЕСТВА ПОЛИСПАСТОВ
- 2. ОСНОВНЫЕ ПАРАМЕТРЫ ГПМ:
- 3. СТАТИЧЕСКИЕ ИСПЫТАНИЯ ГПМ ПРОВОДЯТ ПОД НАГРУЗКОЙ, ПРЕВЫШАЮЩЕЙ НОМИНАЛЬНУЮ НА…%
- 4. КАКИЕ ЗАХВАТЫ ОТНОСЯТСЯ К СПЕЦИАЛЬНЫМ:
- 5. ТРАНСПОРТИРУЮЩИЕ МАШИНЫ ОТНОСЯТСЯ К МАШИНАМ КА-КОГО ДЕЙСТВИЯ:
- 6. ПО КАКОМУ ПАРАМЕТРУ ПРОВОДЯТ ВЫБОР КАНАТОВ:
- 7. НА КАКОМ ВАЛУ РАЗМЕРЫ ТОРМОЗА БУДУТ НАИМЕНЬШИМИ ПРИ УСТАНОВКЕ
- 8. ПО КАКИМ ПАРАМЕТРАМ ВЫБИРАЮТ РЕДУКТОР
- 9. КАКОЕ ОСНОВНОЕ НАПРЯЖЕНИЕ ДЕЙСТВУЮЩЕЕ НА БАРАБАН, ПРИ ЕГО ДЛИНЕ < 3D
- 10. ЧИСЛО ПОЛИСПАСТОВ БЫВАЕТ:
- 11. ЭЛЕКТРОМАГНИТ В ТОРМОЗАХ НУЖЕН ДЛЯ:
- 12. ЧЕМ ОПРЕДЕЛЯЕТСЯ УСТОЧИВОСТЬ КРАНОВ
- 13. В ЧЕМ ИЗМЕРЯЕТСЯ КОЭФФИЦИЕНТ ТРЕНИЯ КАЧЕНИЯ КОЛЕСА
- 14. КАКИЕ ВИДЫ БАРАБАНОВ БЫВАЮТ
- 15. К КАКОМУ ВИДУ МАШИН ОТНОСЯТСЯ КОНВЕЙЕРЫ
- 16. В КАКИХ МЕХАНИЗМАХ ПРИМЕНЯЮТСЯ ОСТАНОВЫ
- 17. ЧТО ОБЕСПЕЧИВАЕТ ОСНОВНАЯ ПРУЖИНА ТОРМОЗА
- 18. К КАКОМУ ВИДУ ТОРМОЗОВ ОТНОСЯТСЯ ВАКУУМНЫЕ ЗАХВАТЫ
- 19. ДЛЯ ВОСПРИЯТИЯ ОСЕВОЙ НАГРУЗКИ КРАНА УСТАНАВЛИВАЮТ КАКИЕ ПОДШИПНИКИ
- 20. В ЧЕМ ИЗМЕРЯЕТСЯ КОЭФФИЦИЕНТ ТРЕНИЯ ПОДШИПНИКОВ
- 21. ПО КАКИМ ПОКАЗАТЕЛЯМ ВЫБИРАЮТ ГРУЗОВОЙ КРЮК
- 22. СИЛОВЫЕ ПОЛИСПАСТЫ ПРЕДНАЗНАЧЕНЫ ДЛЯ ВЫИГРЫША В:
- 23. НАЗОВИТЕ ДЕТАЛИ КРЮКОВОЙ ПОДВЕСКИ:
- 24. РЕЖИМЫ РАБОТЫ ПТМ
- 25. НАТЯЖНОЕ УСТРОЙСТВО ЛЕНТОЧНОГО КОНВЕЙЕРА ПРЕДНАЗНА-ЧЕНО ДЛЯ:
- 26. ТИПЫ СКРЕБКОВ:
- 27. ТЯГОВЫЕ И НЕСУЩИЕ ЭЛЕМЕНТЫ ТРАНСПОРТИРУЮЩИХ МАШИН
- 28. ТЯГОВЫМ ЭЛЕМЕНТОМ КОВШОВОГО ЭЛЕВАТОРА ЯВЛЯЕТСЯ
- 29. КОНСТРУКЦИЯ ВИНТОВ ВИНТОВЫХ КОНВЕЙЕРОВ БЫВАЕТ
- 30. ТИПЫ НАТЯЖНЫХ УСТРОЙСТВ.

## **ОТВЕТЫ**

- 1. УМЕРЬШИТСЯ
- 2. ГРУЗОПОДЪЕМНОСТЬ, РЕЖИМ РАБОТЫ, СКОРОСТЬ И ВЫСОТА ПОДЪЕМА, ПРОЛЕТ КРАНА
- 3. 25 %
- 4. ЭЛЕКТРОМАГНИТНЫЕ, ВАКУУМНЫЕ, ЭКСЦЕНТРИКОВЫЕ
- 5. НЕПРЕРЫВНОГО
- 6. РЫЗРЫВНОМУ
- 7. БЫСТРОХОДНОМ
- 8. КРУТЯЩЕМУ МОМЕНТУ И ПЕРЕДАТОЧНОМУ ЧИСЛУ
- 9. СЖАТИЯ
- 10. ОДНО ИЛИ ДВА
- 11. РАЗМЫКАНИЯ ТОРМОЗА
- 12. КОЭФФИЦИЕНТОМ УСТОЙЧИВОСТИ
- 13. ЕДИНИЦАХ ДЛИНЫ
- 14. ГЛАДКИЕ И НАРЕЗНЫЕ
- 15. НЕПРЕРЫВНОГО
- 16. РУЧНОГО ПРИВОДА
- 17. ПРИЖАТИЕ КОЛОДОК К БАРАБАНУ
- 18. СПЕЦИАЛЬНЫХ
- 19. УПОРНЫЕ
- 20. БЕЗРАЗМЕРНАЯ ВЕЛИЧИНА
- 21. ГРУЗОПОДЪЕМНОСТЬ И РЕЖИМ РАБОТЫ
- 22. СИЛЕ
- 23. КРЮК, ТРАВЕРСА, БЛОК, ОСЬ, ПОДШИПНИК, ГАЙКА
- 24. ЛЕГКИЙ, СРЕДНИЙ, ТЯЖЕЛЫЙ, ВЕСЬМА ТЯЖЕЛЫЙ
- 25. УВЕЛИЧЕНИЯ СЦЕПЛЕНИЯ ЛЕНТЫ С БАРАБАНОМ И УМЕНЬШЕ-НИЯ ЕЕ ПРОВИСАНИЯ
- 26. ПРЯМОУГОЛЬНЫЕ; ФАСОННЫЕ; КВАДРАТНЫЕ; КОНТУРНЫЕ.
- 27. ЛЕНТА, КАНАТ, ЦЕПЬ
- 28. ЛЕНТА, ЦЕПЬ
- 29. СПЛОШНЫЕ, СПИРАЛЬНЫЕ, ФАСОННЫЕ
- 30. ВИНТОВЫЕ, ГРУЗОВЫЕ

Учебное издание

Романеев Николай Александрович

## **Оптимизация расчета металлоконструкции кран - балки**

Методические указания для студентов направления подготовки 35.03.06 Агроинженерия: 01 Технические системы в агробизнесе, [04 Технический сервис в АПК](http://moodle.bgsha.com/course/index.php?categoryid=165)

Редактор Осипова Е.Н.

Подписано к печати 19.06.2023 г. Формат 60х84  $^{\mathrm{1}}\!_{16.}$ Бумага офсетная. Усл. п. л. 2,09. Тираж 25 экз. Изд. № 7550.

Издательство Брянского государственного аграрного университета 243365 Брянская обл., Выгоничский район, с. Кокино, Брянский ГАУ